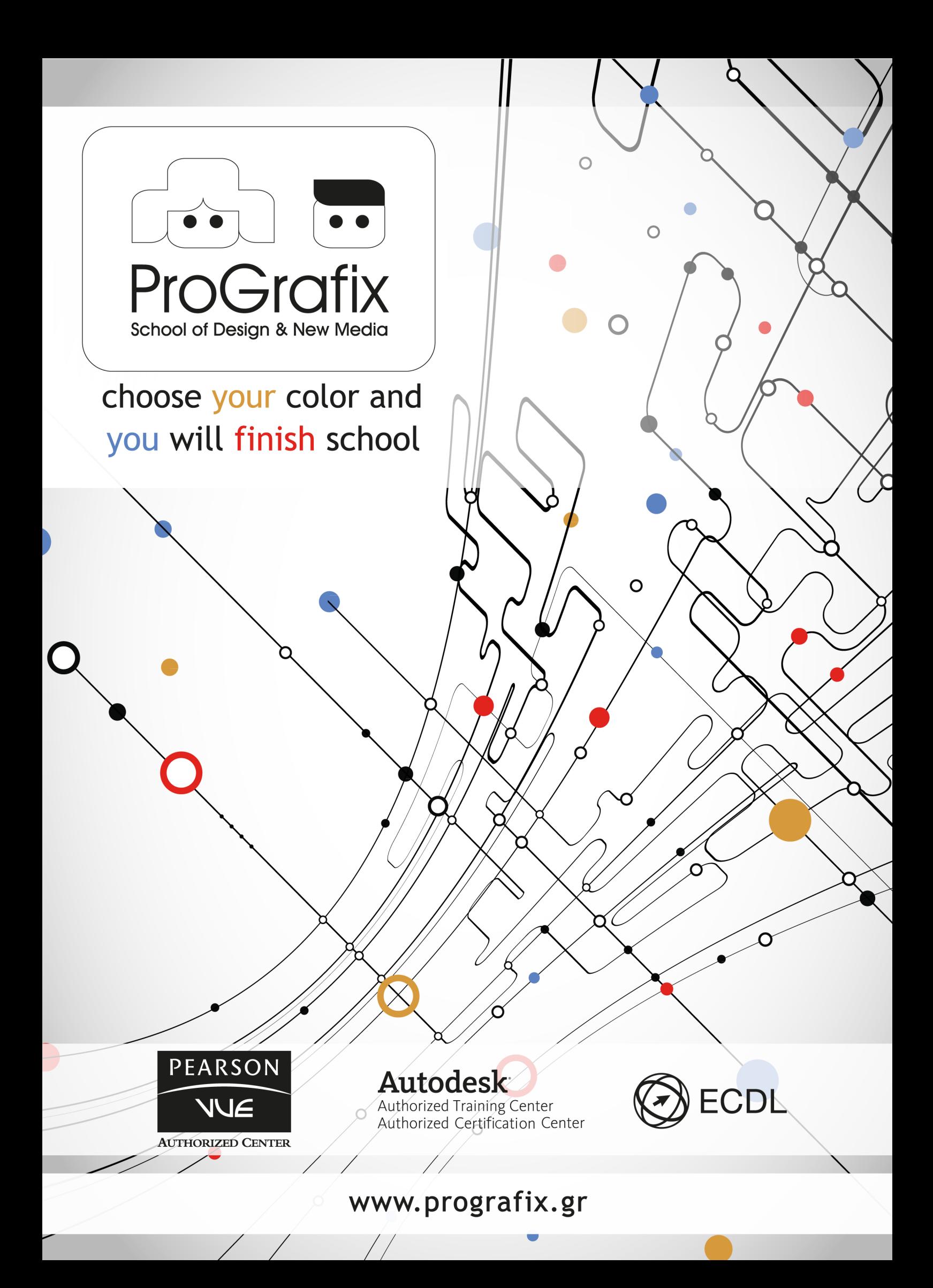

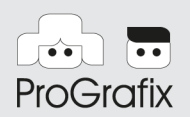

# **School of Design & New Media**

Illustrator

## **ΔΙΑΡΚΕΙΑ 10 SESSIONS X 3 HOURS (30 HOURS)**

### 01 **ΠΕΡΙOXHΕΡΓΑΣΙΑΣΤΟΥILLUSTRATOR**

Eργασία με το panel tools Εύρεση πηγών για χρήση του Illustrator Κατανόηση του χώρου εργασίας Εντολές ελέγχου της απεικόνισης Χρήση του πάνελ Navigator

### 02 **ΕΠΙΛΟΓΗΚΑΙΕΥΘΥΓΡΑΜΜΙΣΗΑΝΤΙΚΕΙΜΕΝΩΝ**

Χρήσητουεργαλείουεπιλογής Δημιουργίαεπιλογώνμεπλαίσιο Δημιουργία επιλογών με το Μαγικό Ραβδί Επιλογήαντικειμένων Επιλογήπαρόμοιωναντικειμένων

#### 03 **ΔΗΜΙΟΥΡΓΙΑΚΑΙΕΠΕΞΕΡΓΑΣΙΑΣΧΗΜΑΤΩΝ**

Δημιουργία ενός εγγράφου με πολλαπλές περιοχές σχεδίασης Τα εργαλεία απλών σχημάτων Εργασία με γραμμικά τμήματα Κατανόηση των λειτουργιών σχεδίασης Λειτουργία Draw Inside

#### 04 **ΜΕΤΑΣΧΗΜΑΤΙΣΜΟΙΑΝΤΙΚΕΙΜΕΝΩΝ**

Τοποθέτηση αντικειμένων με ακρίβεια Εργασία με περιοχές σχεδίασης Μετασχηματισμόςπεριεχομένου Δημιουργία κατοπτρικών αντικειμένων Χρήση του εφέ Free Distort

choose your color and you will finish school

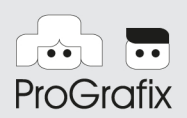

## **05 ΣΧΕΔΙΑΣΗΜΕΤΑΕΓΑΛΕΙΑΠΕΝΑΣΚΑΙΜΟΛΥΒΙΟΥ**

Δημιουργώντας ευθείες γραμμές Μετατροπή σημείων καμπύλης σε σημεία σχηματισμού γωνίας Σχεδιάζοντας ένα καμπύλο σχήμα Διαχωρισμός μιας διαδρομής Μετατροπή ανάμεσα σε ομαλά σημεία και σημεία γωνιών

### **06 ΕΦΑΡΜΟΓΗΧΡΩΜΑΤΟΣ**

Κατανόησητωνχρωμάτων Οι μηχανισμοί ελέγχου του χρώματος Δημιουργίαχρώματος Δημιουργίακαιαποθήκευσηενόςεξειδικευμένουχρώματος Χρήση των βιβλιοθηκών δειγμάτων του Illustrator

### **07 ΔΟΥΛΕΥΟΝΤΑΣΜΕΚΕΙΜΕΝΟ**

Δημιουργία κειμένου σε σημείο Υπερχείλιση κειμένου και αλλαγή της ροής του κειμένου Αλλαγή μεγέθους των αντικειμένων κειμένου Αλλαγή σχήματος κειμένου με μια παραμόρφωση φακέλου Δημιουργία κειμένου επάνω σε ανοικτές διαδρομές

### **08 ΑΝΑΜΕΙΞΗΣΧΗΜΑΤΩΝΚΑΙΧΡΩΜΑΤΩΝ**

Δουλεύοντας με ντεγκραντέ Δημιουργία και εφαρμογή ενός γραμμικού ντεγκραντέ Εργασία με αναμειγνυόμενα αντικείμενα Δημιουργία μιας ανάμειξης με ενδιάμεσα βήματα Δημιουργία αναμείξεων με ομαλές διαβαθμίσεις χρωμάτων

### **ΔΟΥΛΕΥΟΝΤΑΣΜΕΠΙΝΕΛΑ 09**

Χρησιμοποιώντας καλλιγραφικά πινέλα Χρησιμοποιώντας ένα χρώμα γεμίσματος με πινέλα Επεξεργασία διαδρομών με το εργαλείο Paintbrush Χρησιμοποιώντας πινέλα μοτίβων (Pattern) ΣυγχώνευσηδιαδρομώνμετοεργαλείοΠινέλοΣταγόνας

choose your color and you will finish school

www.prografix.gr www.network.gr

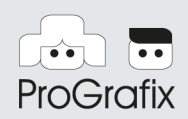

### **10 ΕΦΑΡΜΟΓΗΕΦΕΚΑΙΧΡΗΣΗΣΥΜΒΟΛΩΝ**

Δημιουργία ενός αντικειμένου εκ περιστροφής Α Χρησιμοποιώντας τις βιβλιοθήκες συμβόλων του Illustrator Απόδοση στυλ σε κείμενο με εφέ Εφαρμογή ενός εφέ του Photoshop Αποθήκευση καιανάκτηση γραφικών στο πάνελ

choose your color and you will finish school

www.prografix.gr www.network.gr